### **Registrierung für Schülerinnen und Schüler**

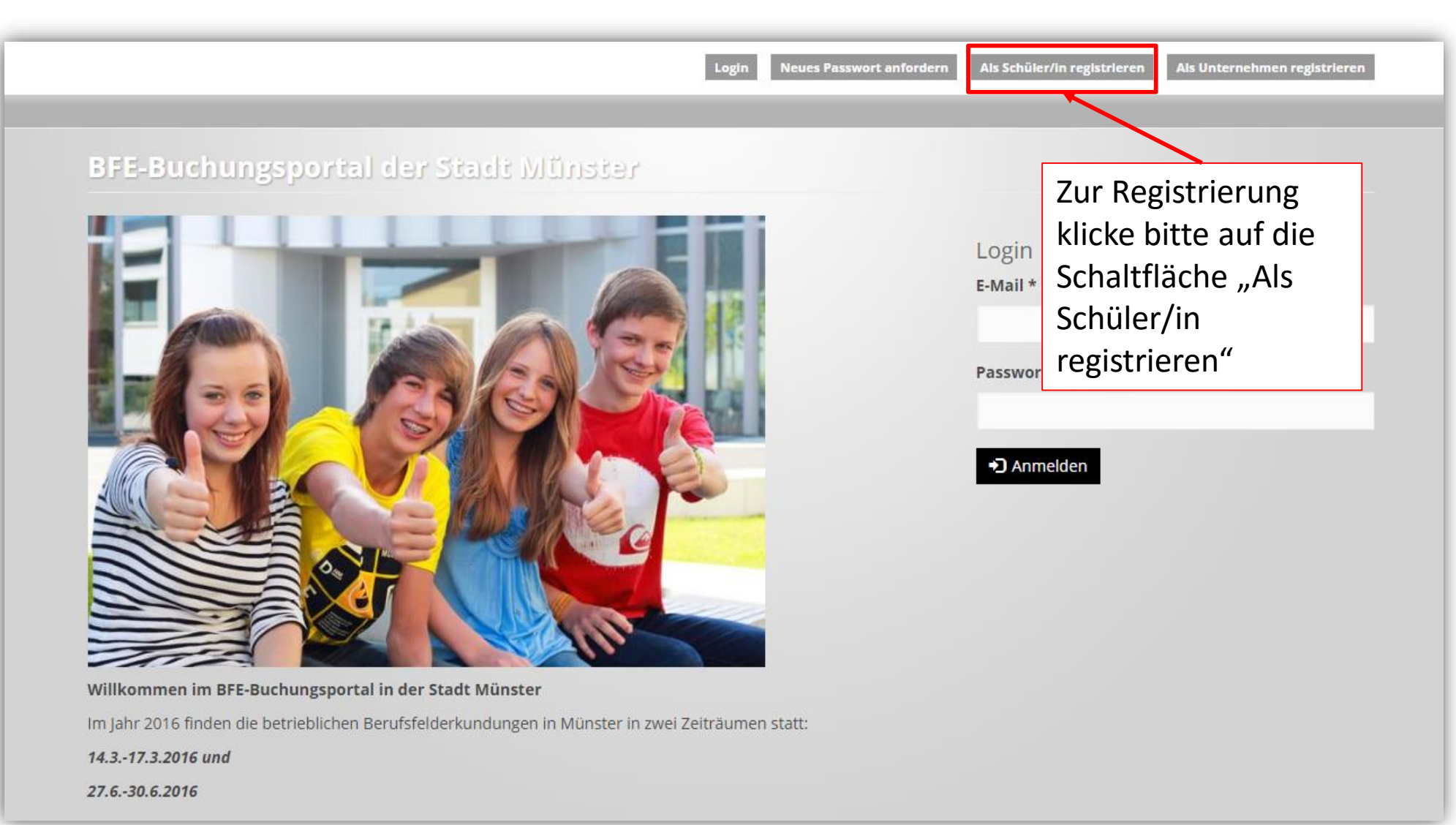

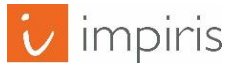

# Eingabe der Profildaten

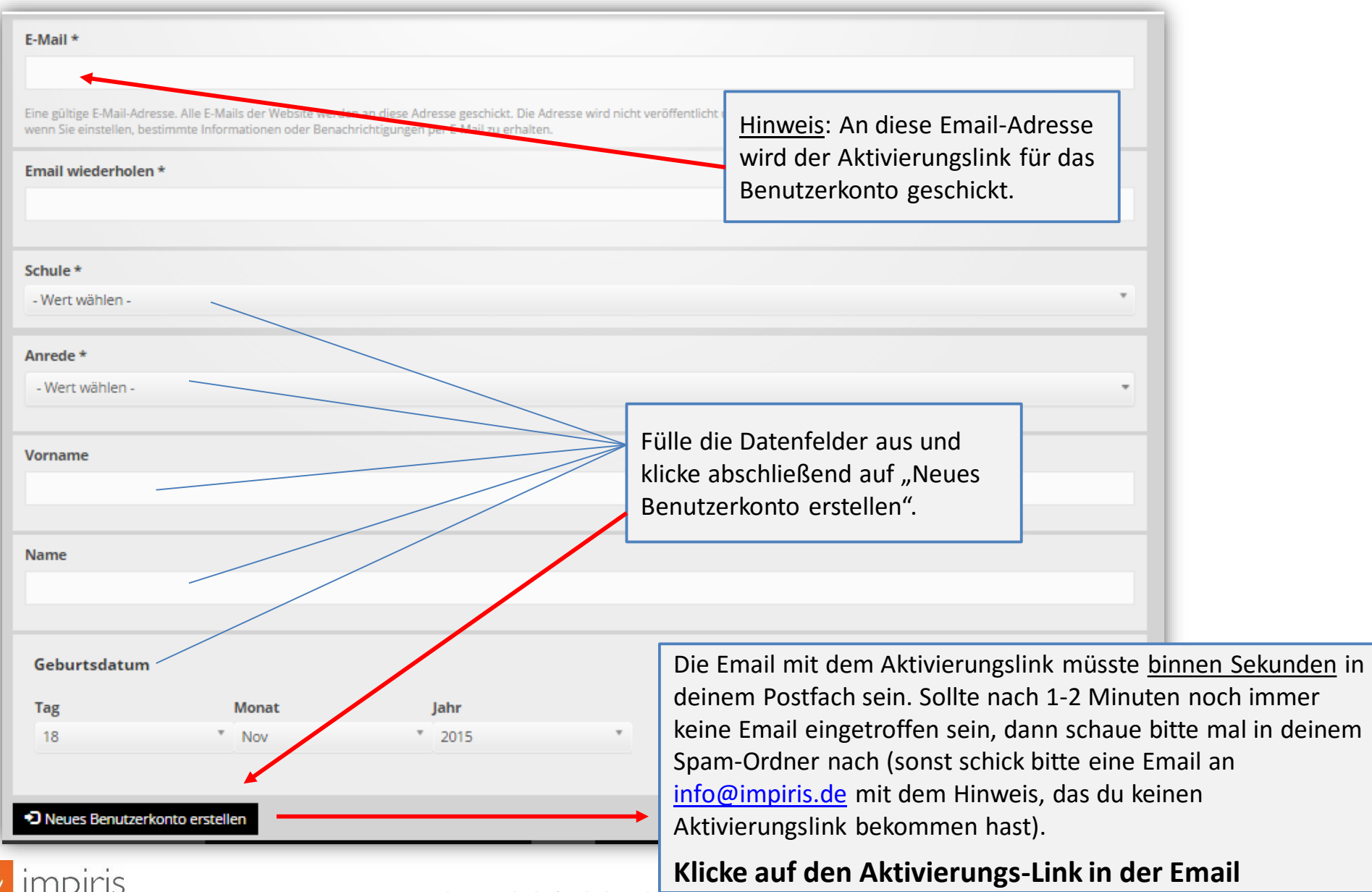

2

### Email mit Aktivierungslink

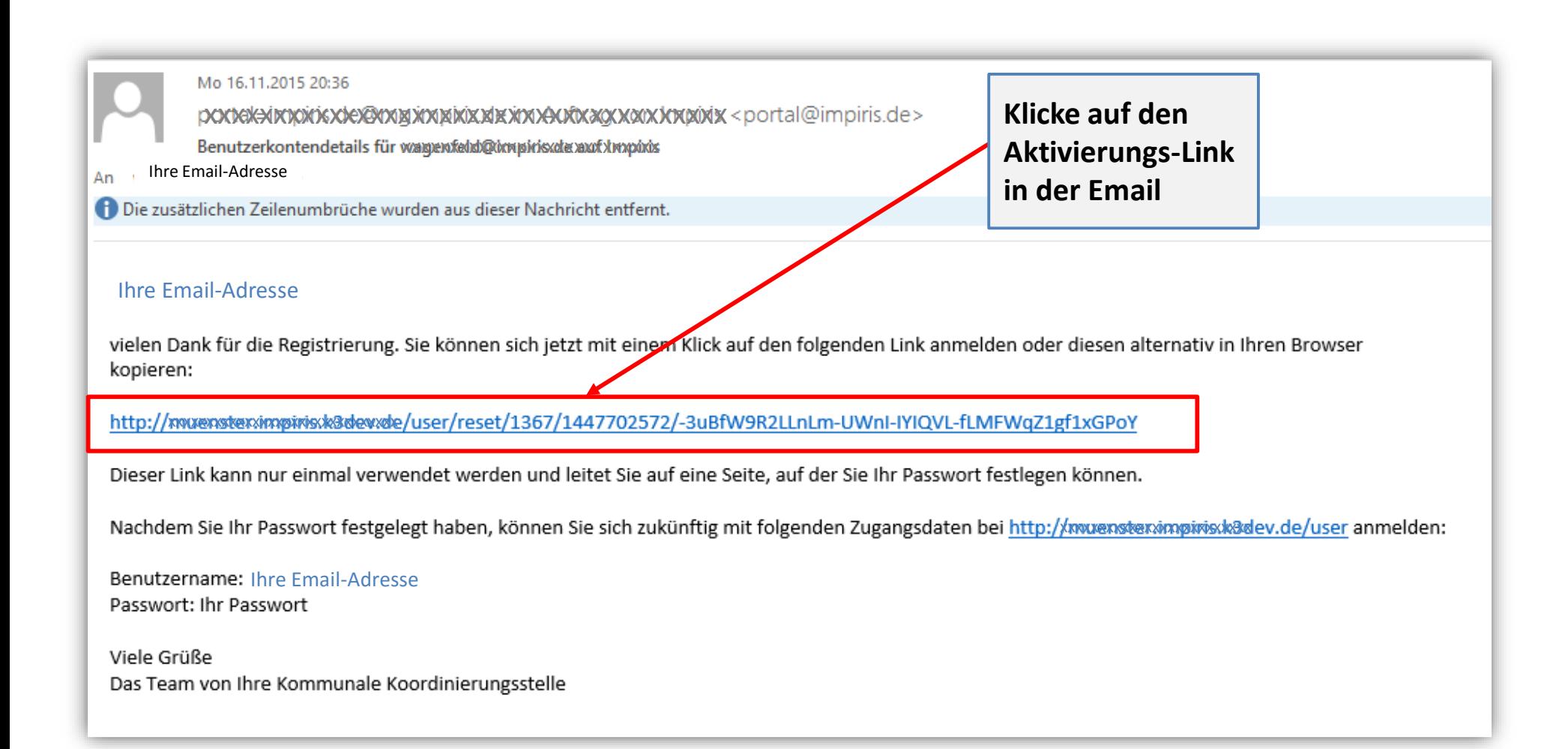

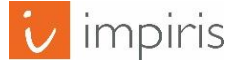

#### Anmelden zur Passworteingabe

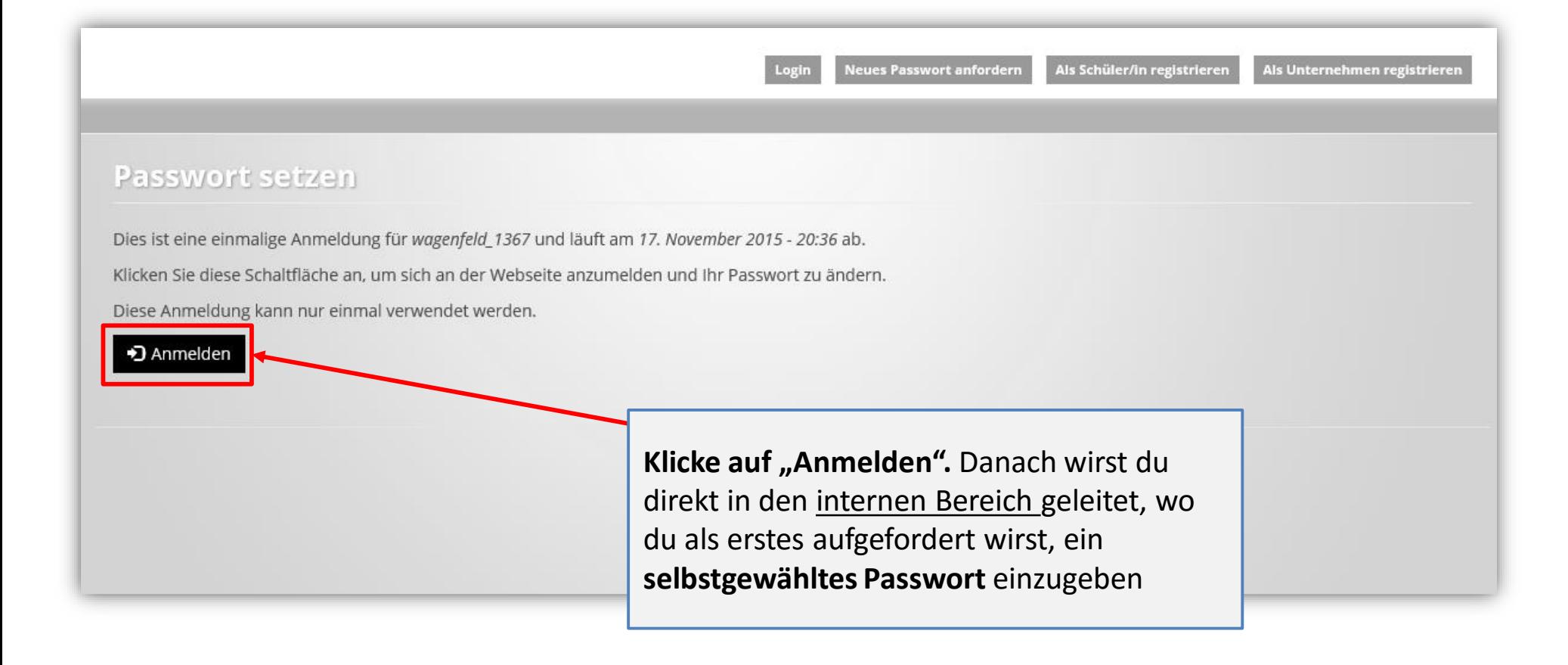

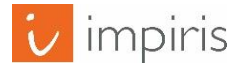

### Anmelden zur Passworteingabe

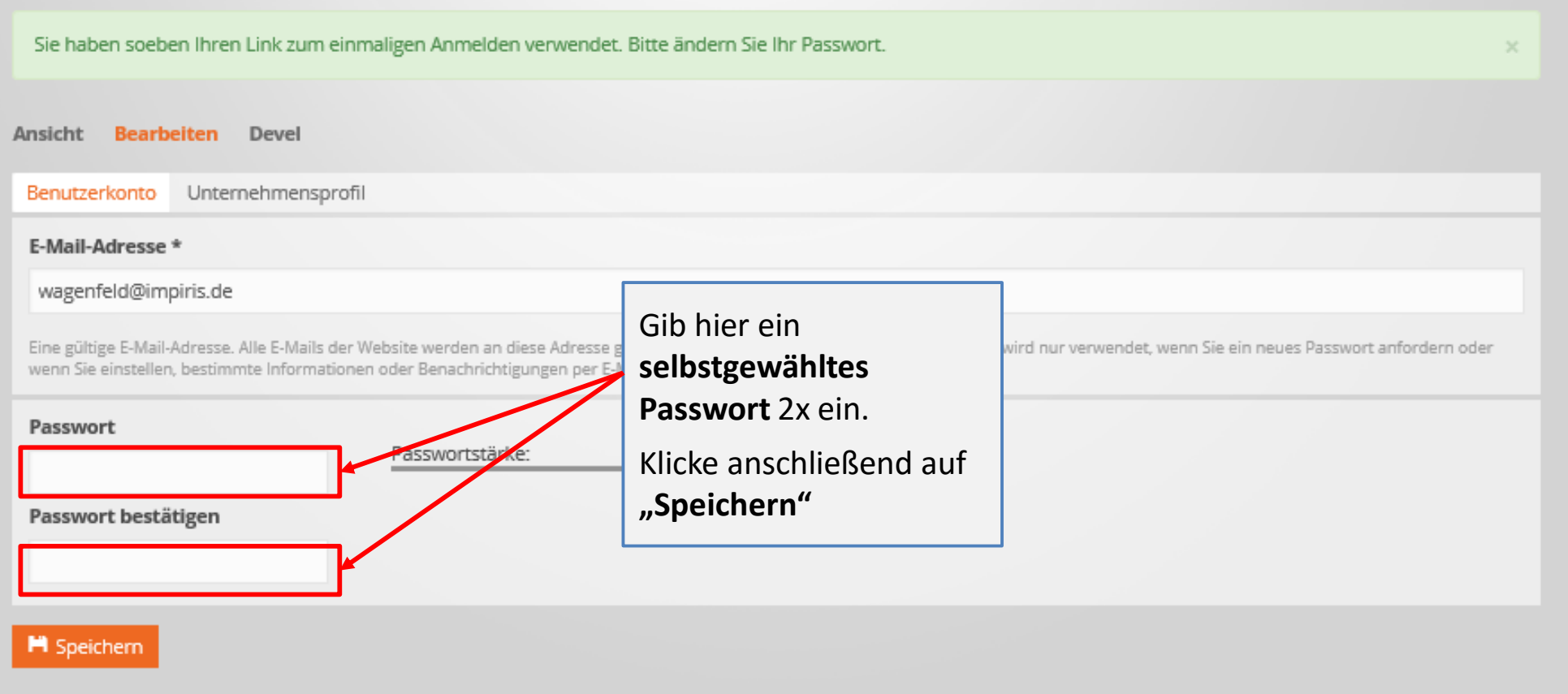

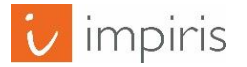

## Startseite: Du bist drin!

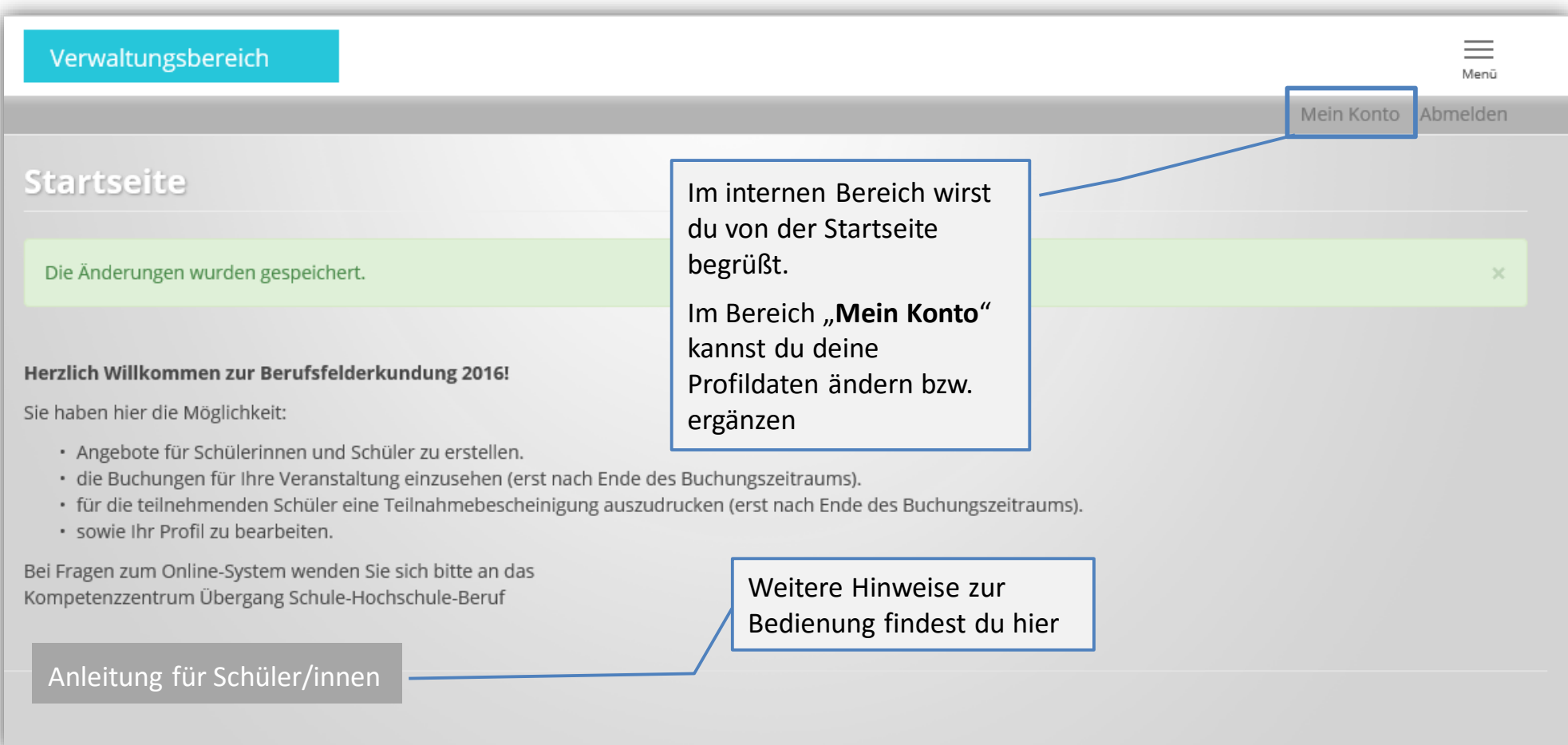

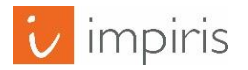